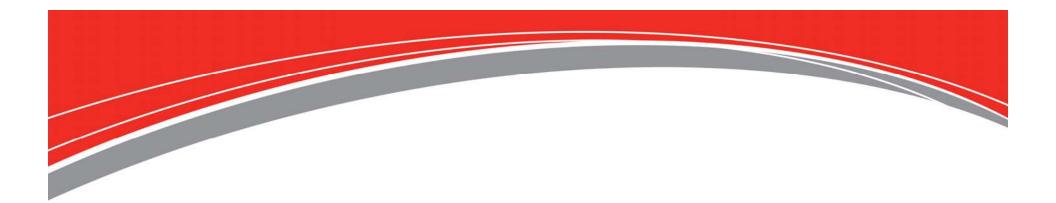

Todays Presenter: Kevin Van Popering

We will begin shortly!

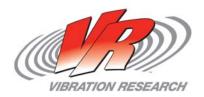

• To obtain a copy of these Slides:

E-mail: kevin@vibrationresearch.com

Tech Support: Ph: 616-669-3028

E-Mail: <a href="mailto:support@vibrationresearch.com">support@vibrationresearch.com</a>

- Visit Us Online at: <u>www.vibrationresearch.com</u>
- If you have an idea for a webinar, let us know!

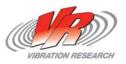

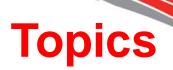

- What is Transient Capture testing?
- Applications
- "How to" in VibrationVIEW
- New features/Tips & Tricks

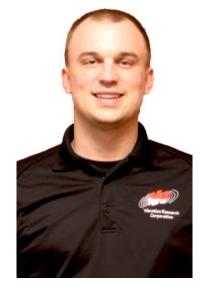

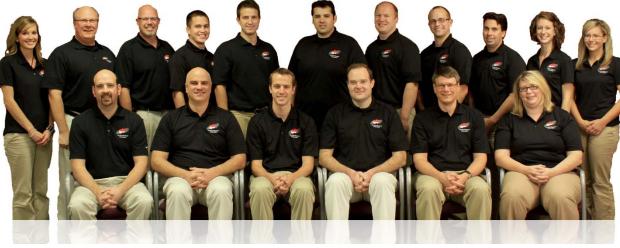

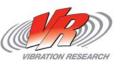

- What is it?
  - Historically used with drop shock machines
  - Typical Applications
    - Package Testing
    - Product Life Testing
    - Pass/Fail production testing
  - Can be use for data acquisition
    - Transient Events
  - VR ObserVR capability

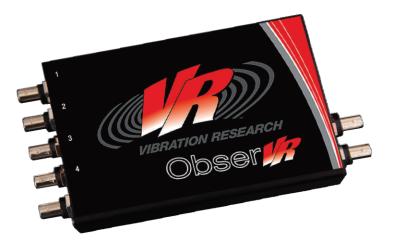

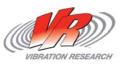

#### **Drop Shock Machines**

- Pulse Shape determined by drop pads
  - Half-Sine produced by a flat elastomer drop pad
    - Deflection (thickness, density, etc.) of elastomer determines the pulse width
  - Sawtooth produced by a lead drop pad
    - The shape determines the pulse width
    - Lead can be shaped many times
  - Square/Trapezoid produced by air cylinders or a crumple material
- Pulse Width
  - Lighter objects will generally see a wider pulse
- Pulse Acceleration determined by:
  - Pads, DUT, frequency content, drop height (velocity), assist mechanisms (bungee cords), etc.

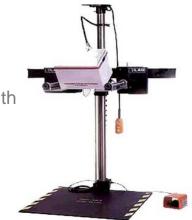

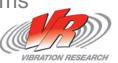

### **Drop Shock Machines**

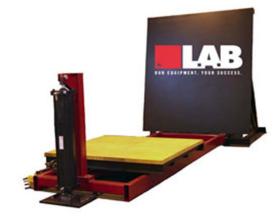

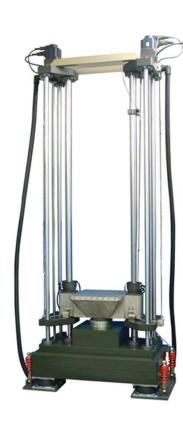

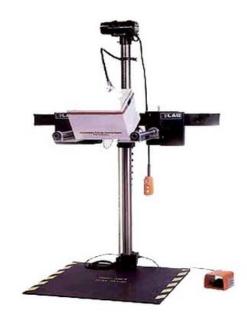

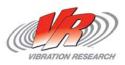

## **Trigger Tab**

- Trigger
  - Trigger on any/all channels (Version 11)
- Capture Window
  - Capture total in milliseconds
  - Pre-capture and hold-off
- Filter
- Sample Rate at least 10x the analysis frequency
- Frequency Analysis
  - Set Minimum and Maximum plotted Frequency (auto scale range)

| Trigger       Channel Ch1       Sample Rate         Level 2       G         Slope Rising       Automatic         Capture Window       Frequency Analysis         Capture Total 250.0       ms         Pre-Trigger 5.0       ms         One Shot       Hold-Off 0.0         Filter       Corner frequency 4000         Min Frequency 0.5       Hz         Max Frequency 1000       Hz                                                                                                    | jger   | Output   | Tolerance    | Breakpoints | SRS | Data | Tables             |         |    |
|----------------------------------------------------------------------------------------------------|--------|----------|--------------|-------------|-----|------|--------------------|---------|----|
| Level 2       G         Slope Rising       Image: Capture Window         Capture Window       Frequency Analysis         Capture Total 250.0       ms         Pre-Trigger 5.0       ms         One Shot       Hold-Off 0.0         Filter       Corner frequency 4000         Antialias       Value         Min Frequency 0.5       Hz         Min Frequency 0.5       Hz                                                                                                    | Trigge |          | _            |             |     | San  | nple Rate          |         |    |
| Level 2 G<br>Slope Rising  Capture Window<br>Capture Total 250.0 ms<br>Pre-Trigger 5.0 ms<br>One Shot Hold-Off 0.0 ms<br>Filter<br>Antialias<br>Min Frequency 0.5 Hz<br>Min Frequency 0.5 Hz<br>Differentiation filter 1 Hz<br>Differentiation filter 20000 Hz                                                                                                    |        | Cha      | annel Ch1    |             | •   |      | 20000              | 0 Hz    |    |
| Slope Rising  Capture Window Capture Total 250.0 ms Pre-Trigger 5.0 ms One Shot Hold-Off 0.0 ms Filter Antialias Min Frequency 0.5 Hz Differentiation filter 1 Hz Differentiation filter 20000 Hz                                                                                                    |        | l        | evel 2       | G           |     |      | _                  |         |    |
| Capture Total 250.0 ms<br>Pre-Trigger 5.0 ms<br>One Shot Hold-Off 0.0 ms<br>Filter<br>Antialias<br>Min Frequency 0.5 Hz<br>Min Frequency 0.5 Hz<br>Differentiation filter 1 Hz<br>Differentiation filter 20000 Hz                                                                                                    |        | S        | Slope Rising | •           |     |      | Automatic          |         |    |
| Pre-Trigger       5.0       ms         One Shot       Hold-Off       0.0       ms         Filter       Corner frequency       4000       Hz         Min Frequency       0.5       Hz       Min Frequency       1       Hz         Min Frequency       0.0       ms       Min Frequency       1       Hz         Min Frequency       0.0       ms       Min Frequency       1       Hz         Min Frequency       0.0       ms       Min Frequency       1       Hz         Min Frequency       0.5       Hz       Differentiation filter       1       Hz | Captu  | re Windo | w            |             | _   | Fre  | quency Analysis    |         |    |
| One Shot     Hold-Off     0.0     ms     Max Frequency     4000     Hz       Filter     Corner frequencies       Antialias     Integration filter     1     Hz       Min Frequency     0.5     Hz     Differentiation filter     1                                                                                                    |        |          | Capture Tot  | al 250.0    | ms  |      | Min Frequency      | y 1     | Hz |
| One Shot     Hold-Off     0.0     ms       Filter     Corner frequencies       Antialias     Integration filter       Min Frequency     0.5       Hz     Differentiation filter                                                                                                    |        |          | Pre-Trigge   | er 5.0      | ms  |      | Max Frequency      | 4000    | Hz |
| Antialias  Min Frequency 0.5 Hz  Differentiation filter 20000 Hz                                                                                                    | One S  | Shot 📃   | Hold-O       | ff 0.0      | ms  |      | nax requere;       | ,       |    |
| Min Frequency 0.5 Hz Differentiation filter 20000 Hz                                                                                                    | Filter |          |              |             |     | Cor  | ner frequencies    |         |    |
| Min Frequency 0.5 Hz Differentiation filter 20000 Hz                                                                                                    | Anti   | alias    |              |             | •   | 1    | Automatic          |         |    |
| Differentiation filter 20000 Hz                                                                                                    |        | Min Frea | uency 0.5    | Hz          |     |      | Integration filte  | r 1     | Hz |
|                                                                                                    |        |          | · · <u>–</u> | 0 Hz        |     | Dif  | ferentiation filte | r 20000 | Hz |
|                                                                                                    |        |          |              |             |     |      |                    |         |    |
|                                                                                                    |        |          |              |             |     |      |                    |         |    |

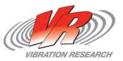

## **Output Tab**

- Output
  - Can use the output to drive a modal shaker (open loop)
  - Choose the output type
    - Burst Random
    - Linear Chirp
    - Exponential Chirp
  - Pulse Duration in Milliseconds
  - Output Level in Millivolts

| ansient Capture                | Test Setting | ļs           |     |      |        | _  |     |
|--------------------------------|--------------|--------------|-----|------|--------|----|-----|
| Trigger Output                 | Tolerance    | Breakpoints  | SRS | Data | Tables |    |     |
| Output<br>Output Type          |              |              |     |      |        |    |     |
| Output Disable                 | d            | •            |     |      |        |    |     |
| Pulse duration<br>Output level |              | ] ms<br>] mV |     |      |        |    |     |
| _                              | ne Rar       | idom         |     |      |        |    |     |
| Start freq                     |              | Hz<br>0 Hz   |     |      |        |    |     |
|                                |              |              |     |      |        |    |     |
|                                |              |              |     |      |        |    |     |
|                                |              |              |     |      |        |    |     |
|                                |              |              |     |      |        |    |     |
| Save                           |              |              |     |      |        | ОК | Car |

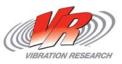

#### **Tolerance Tab**

- Create a Reference Pulse
  - Manual
  - Automatic
- Tolerance
  - Set the Min and Max
  - MIL-STD Pulse Limits are predefined
  - Can set individual Pre and Post pulse tolerances

| ger Output Tolerand    | e Breakpoints  | SRS      | Data | Tables |  |
|------------------------|----------------|----------|------|--------|--|
| Reference Pulse        |                |          |      |        |  |
| Disabled               | - Puls         | e Width  | 100  | ms     |  |
| Positive 🔻             | <br>Peak An    | nplitude | 2    | G      |  |
| Pulse Alignment        |                |          |      |        |  |
| Offset Method Auto     | from Reference | •        |      |        |  |
| Trigger Offset 0       | ms             |          |      |        |  |
| olerances              |                |          |      |        |  |
| Plus Tol (+) 15        | %              | •        |      |        |  |
| Minus Tol () 15        | %              |          |      |        |  |
| MIL-STD pulse limits   |                |          |      |        |  |
| Use Pulse tolerances   |                | t Pulse  |      |        |  |
| Pre<br>Plus Tol (+) 15 | Post           | %        |      |        |  |
|                        | 15             |          |      |        |  |
| Minus Tol () 15        | 15             | %        |      |        |  |
|                        |                |          |      |        |  |

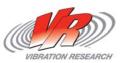

#### **Breakpoints Tab**

- Breakpoint Table
  - Define the breakpoints of the desired SRS curve
- Tolerances
  - Can use the same tolerances for all breakpoints or select them individually
- Import
  - Import frequency and amplitude breakpoints from a text file

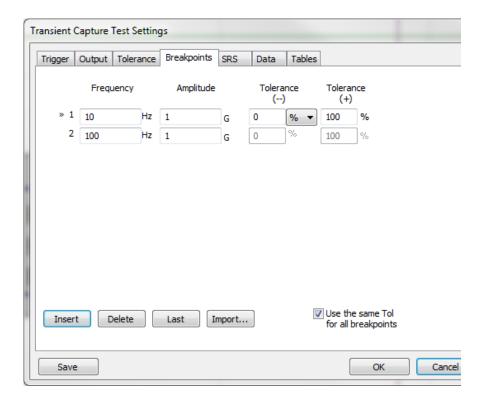

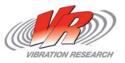

## SRS Tab

- SRS Analysis
  - Define the analysis parameters
  - Choose Damping and Q values
  - Choose Analysis Range
    - Frequency Range
    - Breakpoint Frequencies

| Transient Capture Test Settings                      |           |
|------------------------------------------------------|-----------|
| Trigger Output Tolerance Breakpoints SRS Data Tables |           |
| SRS Analysis                                         |           |
| Damping = 5%                                         |           |
| Q = 10                                               |           |
| SRS Analysis Range                                   |           |
| 1/N Octave Intervals                                 |           |
| SRS analysis frequency range<br>1 to 1000 Hz         |           |
| SRS Frequency Resolution:                            |           |
|                                                      |           |
|                                                      |           |
|                                                      |           |
|                                                      |           |
|                                                      |           |
| Save                                                 | OK Cancel |

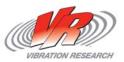

## Data Tab

- Where the data is saved
- Prompt for Run Name and Annotation Lines
  - Tools to help organize data

| Trigger Out          | tput Toler   | ance    | Breakpoints  | SRS | Data      | Tables    |                      |
|----------------------|--------------|---------|--------------|-----|-----------|-----------|----------------------|
| Data storag          | e directory  |         |              |     |           | Browse    | Data file name       |
| C:\Vibratio          | nVIEW\Data   | a\2014  | 1-02         |     |           |           | \ 2014Feb25-0945-00  |
| Save rep             | orts in Data | a stora | ge directory |     |           | Browse    | 📝 Use Data file name |
| C:\Vibratio          | nVIEW\Rep    | orts\2  | 014-02       |     |           |           | \ 2014Feb25-0945-00  |
| Save data            | / 1          | th p    | oulse        |     |           | Copy from | n test name          |
| with r               | report       |         |              |     |           | Use this  | graph layout         |
| Prompt               | for Run Na   |         | d Annotation |     | n startin |           |                      |
| Prompt<br>Graph anno | for Run Na   |         |              |     | n startin | g         |                      |

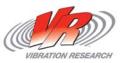

## **Tables Tab**

- Tables
  - Automatically save tabular spread sheet data
- Choose how often data is saved

| Transient | Capture <sup>-</sup>    | Test Setting               | s               |        |           |            |           | _      |         |                                                          |
|-----------|-------------------------|----------------------------|-----------------|--------|-----------|------------|-----------|--------|---------|----------------------------------------------------------|
| Trigger   | Output                  | Tolerance                  | Breakpoints     | SRS    | Data      | Tables     |           |        |         |                                                          |
| Table F   | ormatted I              | Parameter S                | trings          |        |           |            |           |        |         |                                                          |
| » 1       |                         |                            |                 |        |           |            |           |        |         |                                                          |
| 2         |                         |                            |                 |        |           |            |           |        |         |                                                          |
| 3         |                         |                            |                 |        |           |            |           |        |         |                                                          |
| 4         |                         |                            |                 |        |           |            |           |        |         |                                                          |
| 5         |                         |                            |                 |        |           |            |           |        |         |                                                          |
| Add a     | a new line              | to Table 1:                |                 |        | Pa        | arsed tabl | e entry   |        |         |                                                          |
|           | every <mark>c</mark> ha | nge in <mark>test s</mark> | tatus           |        |           |            |           |        |         | Enter form<br>and select                                 |
|           | every 10                | ) Pu                       | lses            |        |           |            |           |        |         | At each int<br>will be upd<br>These tabl<br>display in y |
|           | Append to               | Test Notes                 |                 |        |           |            |           |        | l.      | Use '\t' for                                             |
| Format    | ted Param               | eter Strings               | periodically ap | pended | to each t | able. See  | menu 'Vie | wRepor | rt Para | meters' fo                                               |
| Sav       | e                       |                            |                 |        |           |            |           | OK     |         | Cancel                                                   |

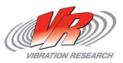

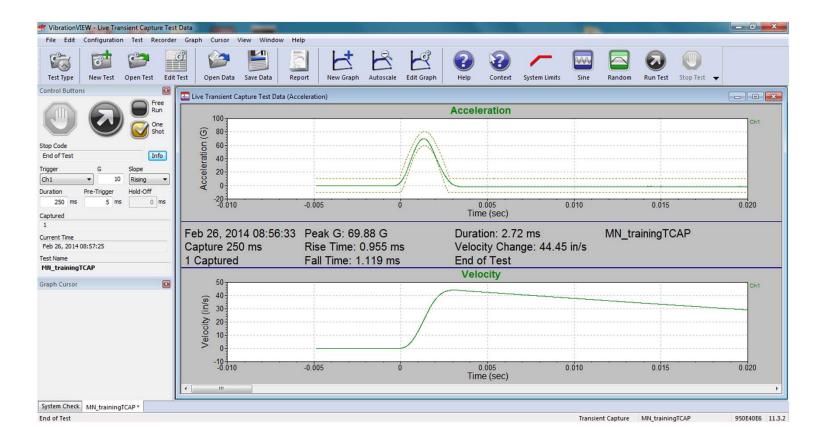

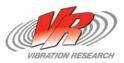

#### **Thank You for Attending!**

• To obtain a copy of these Slides:

E-mail: <u>kevin@vibrationresearch.com</u>

• Tech Support: Ph: 616-669-3028

E-Mail: <a href="mailto:support@vibrationresearch.com">support@vibrationresearch.com</a>

Visit Us Online at: <u>www.vibrationresearch.com</u>

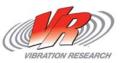